# MODERN TYPES of English LEARNING

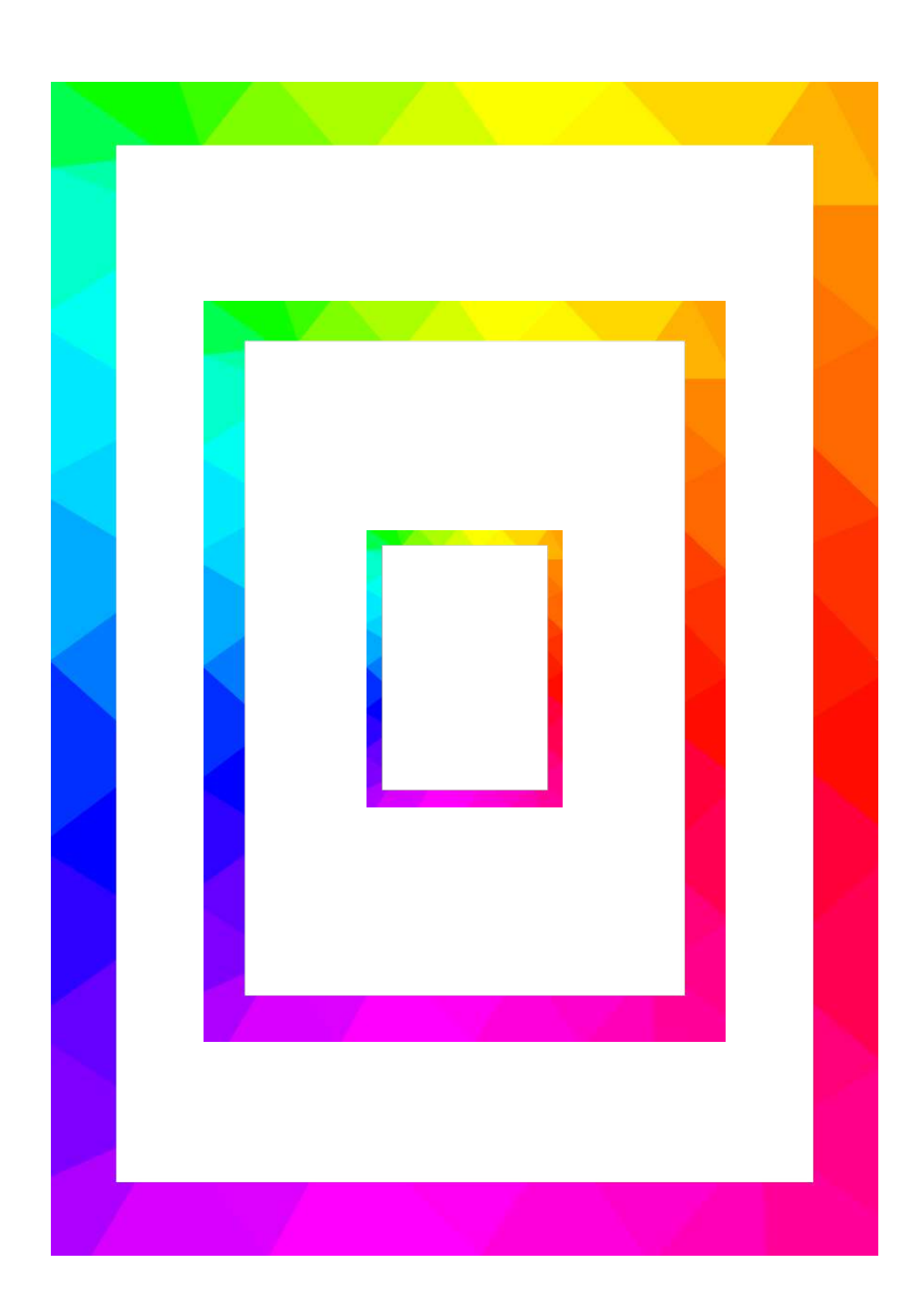

# **Activities with a4esl**

The best way to understand each other is to test your skills in practice. Through this opportunity the participants of the project can improve the previously learnt words in English as well as learn new ones, broadening their skills in interpersonal contacts.

This is a quick and easy way for students from all over the world to communicate. The program aims to help them learn English under the context of recognition, spelling and pronunciation IN VARIOUS DEGREES OF DIFFICULTY (FROM EASY TO DIFFICULT). TO MAKE students more interested,

you can use specially prepared crosswords and videos about reading and speaking in English.

http://a4esl.org/

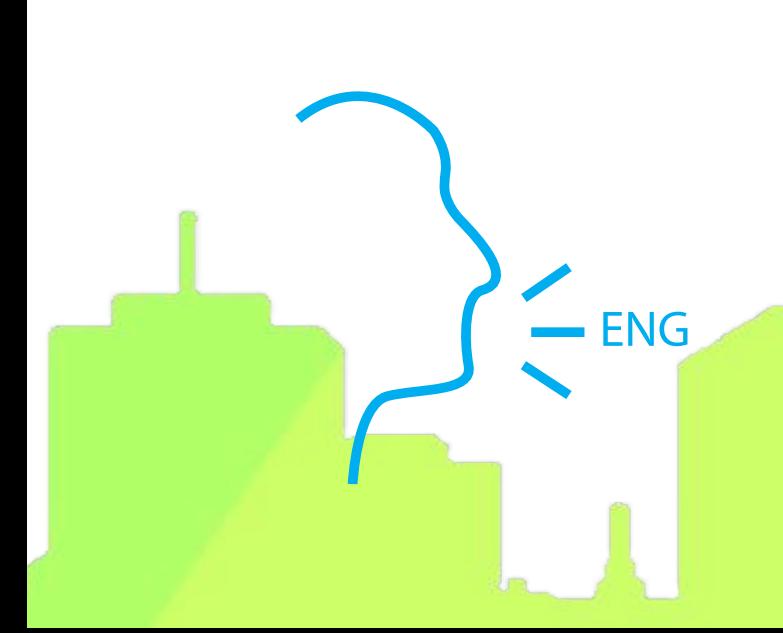

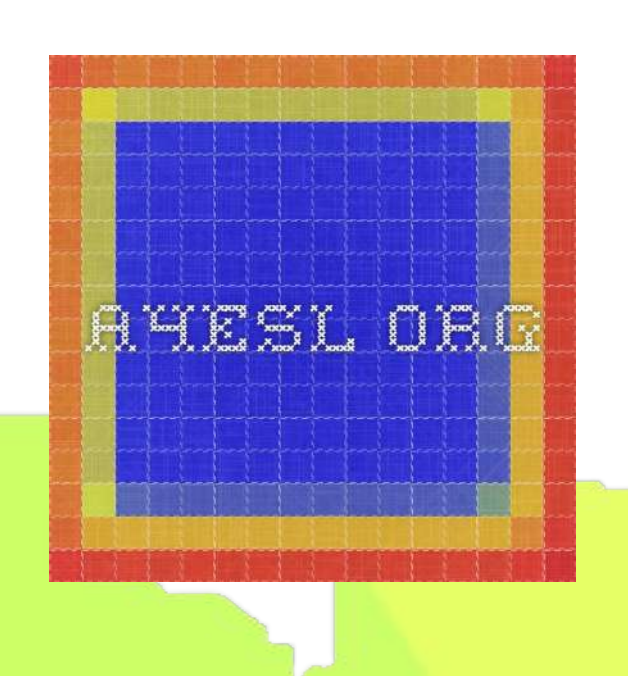

# **For teachers, the program offers features such as:**

#### **Conversation Questions for ESL Students:**

This is a collection of over 2,000 questions on 33 topics that can be used for conversation practice.

#### **Jokes for the ESL Classroom:**

SET OF JOKES THAT CAN BE EASILY USED IN THE CLASSROOM TO TEACH culture, grammar and vocabulary. Jokes are useful, funny and constantly updated.

### **Games and Activities for the ESL Classroom:**

The list of games and activities to use in the ESL classroom. Submitted activities are automatically added to this page so it is continually growing.

### **Internet Treasure Hunts for ESL Students:**

These scavenger hunts require students to visit various websites to find information. Treasure hunts include American universities, the movie industry, music and about the Internet. Individuals are encouraged to submit their own scavenger hunts.

> Workbook **Textbook**

+

#### **ESL Student Guides to the Internet:**

These guides introduce ESL students to selected pages designed for native-speakers, and assist students in understanding and using those pages. Vocabulary lists and activities are included.

#### **Daily Page for ESL/EFL Teachers:**

This is a fast loading web page (less than 5Kb) that has four popular search engines and the most recently submitted ESL/EFL links. This page allows teachers to have an easy-to-use startup page and helps teachers keep up with what's new ON THE ESL/FEL WEB.

## **TESL/TEFL/TESOL/ESL/EFL/ESOL Links:**

THIS IS A LARGE COLLECTION OF WEB LINKS RELATED TO ENGLISH learning and English teaching. It can be browsed by category or searched by using the search engine. Submitted links automatically appear on the "What's New" page. This allows ESL teachers to register new web pages and makes it easy for others to find the newest pages on the Web. After new links have been verified to be accurate by The Internet TESL Journal staff, they are added to the main database.

# **EFL/ESL Lessons Using Web Sites:**

These content-oriented lessons is constantly updated as websites change. Websites covered include such sites as amazon.com, ibm.com, dell.com, askjeeves.com and jcpenny.com. These lessons are in PDF format so can easily be printed.

#### **Internet Basics for ESL Students:**

This is an online textbook with fourteen lessons. Topics include the history of the Internet, using email, mailing lists, newsgroups and business on the Internet.

### **Tell Me More: Task-based Communication Activities:**

This is a complete online version of an English textbook. Teachers are permitted to print out and duplicate these lessons for use by their own students.

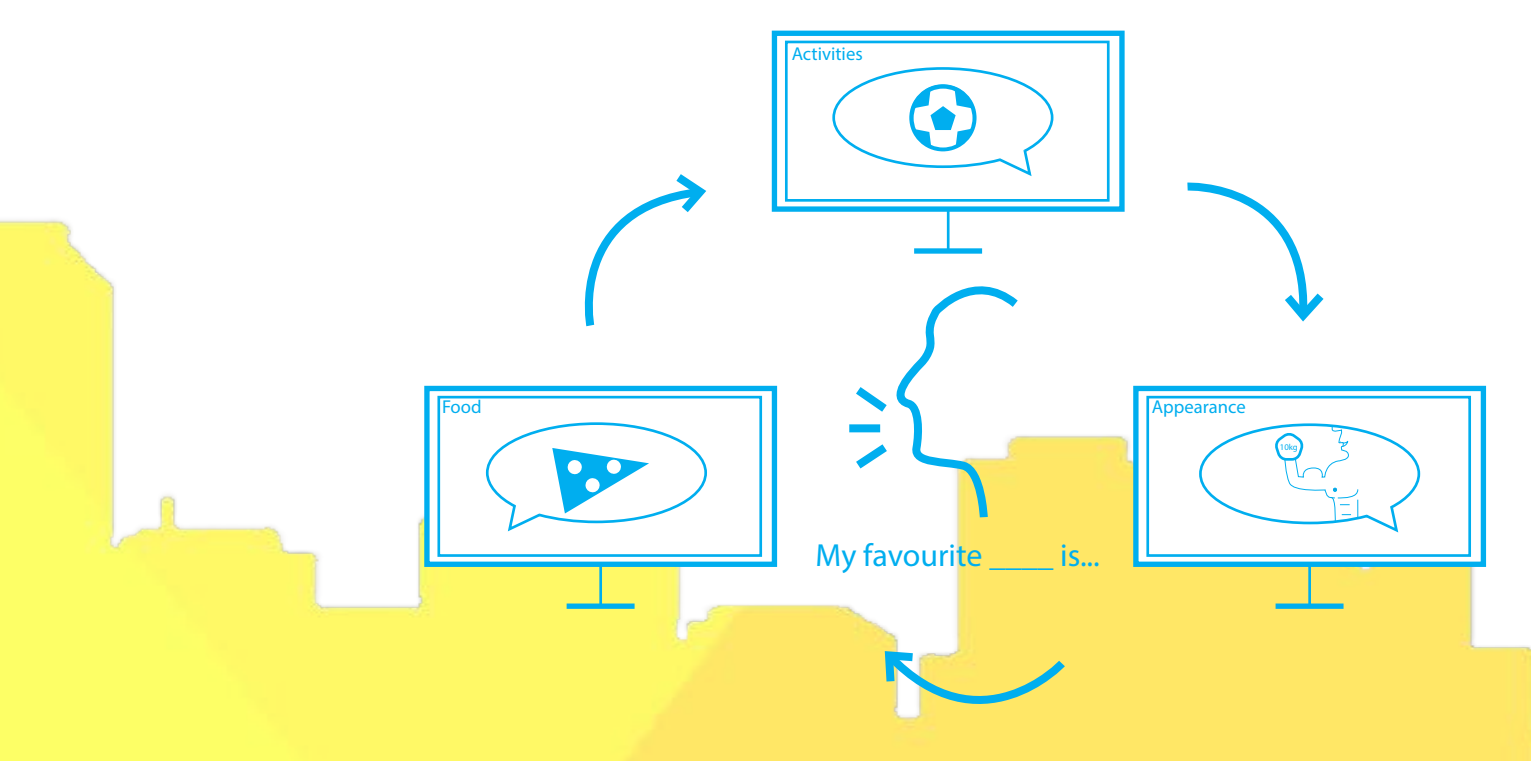

# **Students can learn English using:**

### **Activities for ESL Students:**

Students can access grammar quizzes and the vocabulary quizzes sorted into six levels from easy to difficult. The bilingual vocabulary quizzes are sorted by language and the crossword puzzles are sorted into easy and not so easy.

### **Interactive JavaScript Quizzes for ESL Students:**

This project takes advantage of the added features of JavaScript, thus making the quizzes more interactive than the "HTML-only" self-study quizzes. Some of the features of our JavaScript/HTML quiz templates are as follows:

The score is calculated after each answer is given. Quiz items are generated in a randomized order so that no two quiz sessions are alike. On the multiple-choice quizzes, the order that the choices appear is also randomly chosen.

Skipped or incorrectly answered items are recycled and appear again at the end of the quiz. When a mistake is made, the quiz taker will immediately be shown the correct answer. The quiz writer has the option to put in an additional "FEEDBACK" STATEMENT THAT APPEARS WHEN A STUDENT makes a mistake.

This page changes every day and includes things such as "Quiz FOR THE DAY," "PROVERB OF THE DAY" AND "SLANG OF THE DAY." IT CAN be used for both school computer labs and personal use.

# **HTML-Only "Self-Study Quizzes for ESL Students:**

These quizzes work on any computer that is able to access the WEB. AN ANSWER BUTTON UNDER THE QUESTION ALLOWS STUDENTS to instantly see the correct answer. The subdivisions include holidays, reading, trivia, culture, sports, writing, grammar, idioms, phrasal verbs, slang, scrambled words and vocabulary.

#### **Daily Page for Students of English:**

THIS PAGE CHANGES EVERY DAY AND INCLUDES THINGS SUCH AS ... QUIZ FOR THE DAY," "PROVERB OF THE DAY" AND "SLANG OF THE DAY." IT CAN BE used for both school computer labs and personal use.

### **Crossword Puzzles for ESL Students:**

This collection of over 80 crossword puzzles covers a variety of subjects related to language learning. The puzzles are identified by level and contain between seven to twenty-six WORDS. A HINT BUTTON HELPS THE STUDENT WHO HAS DIFFICULTY WITH A WORD.

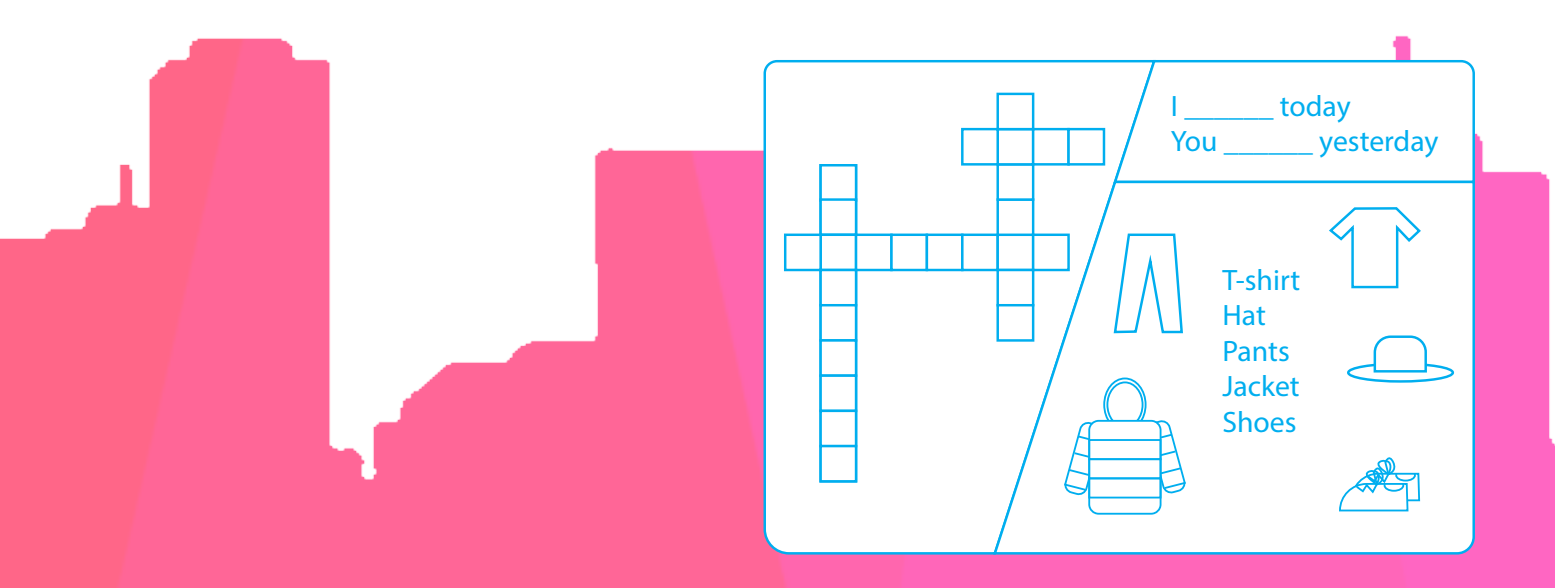

### **Flash Quizzes for English Study:**

This project takes advantage of features offered by the Flash plugin. In addition to the same interactive features as the avaScript quizzes, these quizzes also have THE FOLLOWING FEATURES.

Each quiz may include any or all of the following types of questions: multiple-choice, fill-in-the-blanks, true or false or fill-in-the-blanks followed by a multiple-choice question if answered incorrectly. These quizzes offer a fun, game-like feeling with sounds. In addition to the regular score there is a game-like score with some questions having a higher value than others.

Other examples of quizzes are Bilingual Vocabulary Quizzes and English Vocabulary Quizzes Using Images

## **Selected Links for ESL/EFL Students:**

The purpose of this page is to introduce students to a select list of immediately interesting and useful links. This is an excellent starter page for students. After students have visited this select list, they may browse through our complete list of links for students at http://iteslj.org/links/ESL/.

# **Learn with voki**

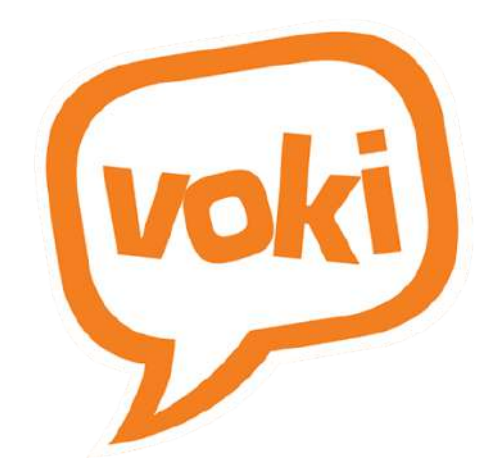

One of the tools that helps students to self-present themselves is voki. com. Voki is a fun tool that students can use for customize their appearance, personality traits, favourite activities and what they say, and share with others. This helps the participants to get to know each other better, bridge some gaps and break the language barriers.

### https://www.voki.com/

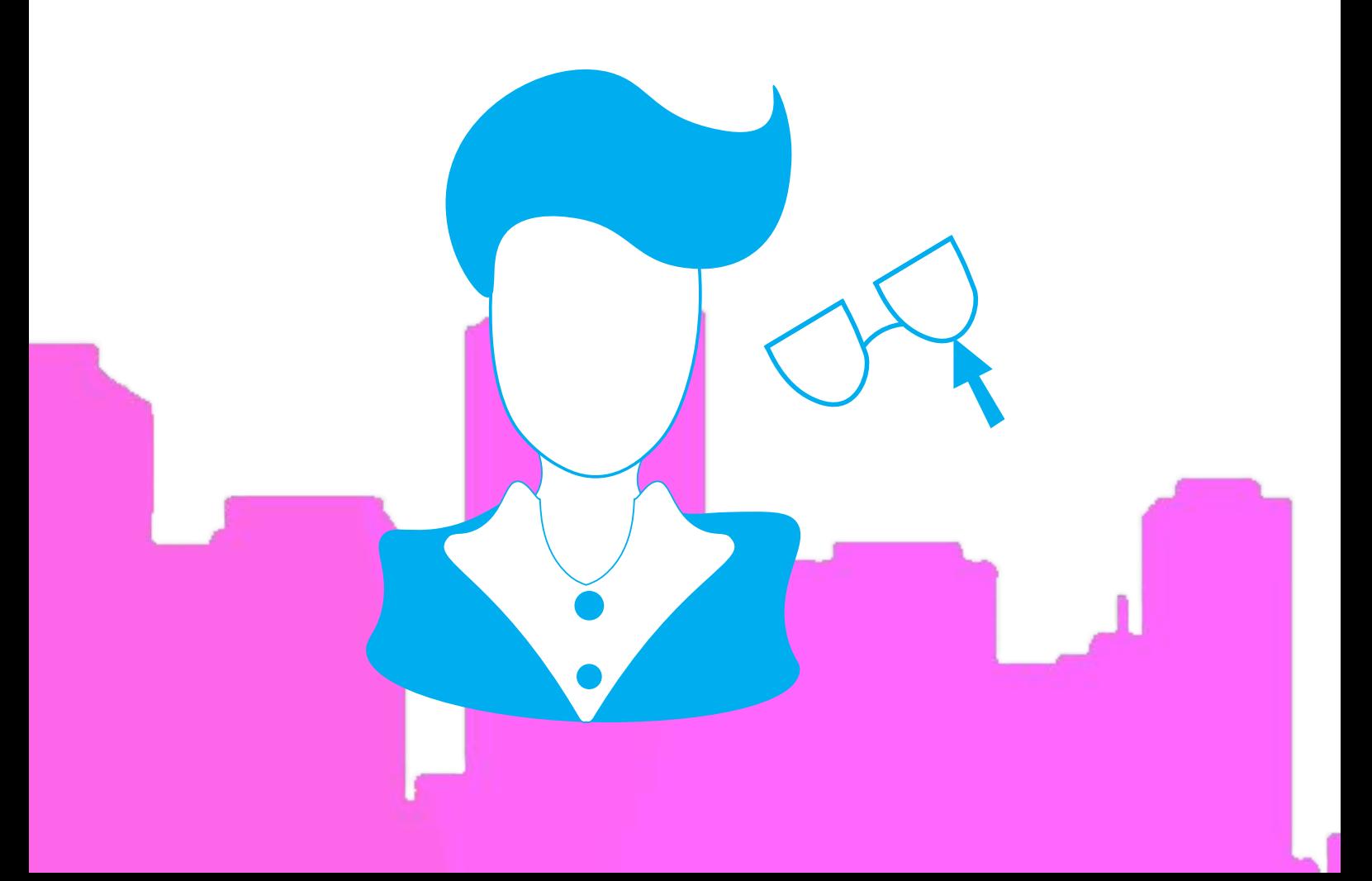

# **epanel by pearson**

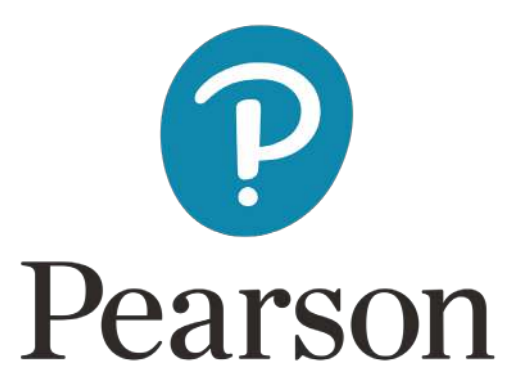

Thanks to ePanel, teachers can have in one place on their computer or tablet: textbook, exercises, teacher's book, audio, school documentation and tests. Pupils can learn grammar or pronunciation of English in an easy and quick way. The aim of this tool is an easy and quick access to educational resources as well as the possibility of conducting lessons in a way that may interest students. Students can also create their own tasks for others, thanks to which the possibility of competition improves the effectiveness of their English language learning.

#### https://www.pearson.pl/jezyk-angielski/katalog/ rozwiazania-cyfrowe/epanel/

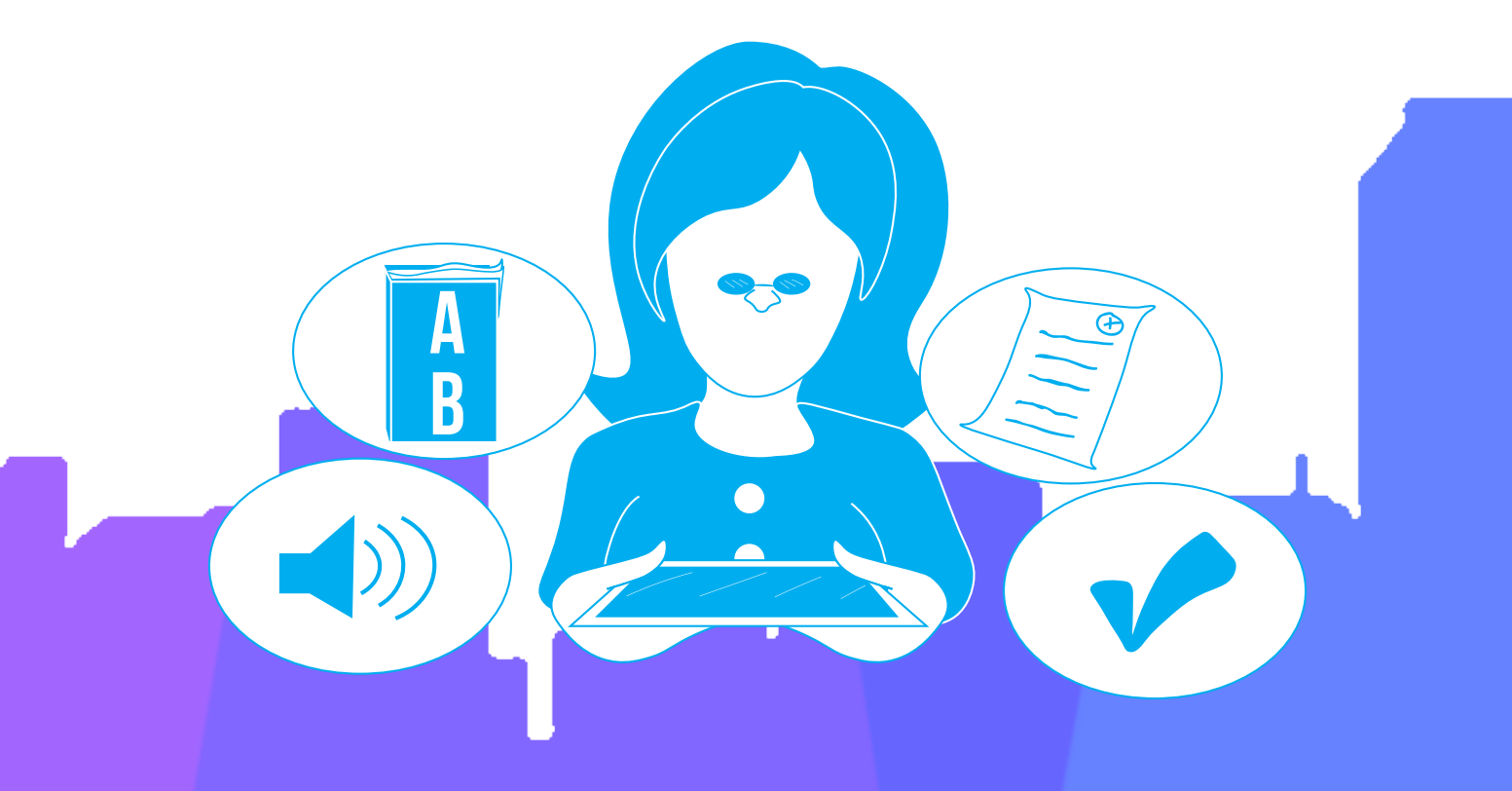

# **learn english today**

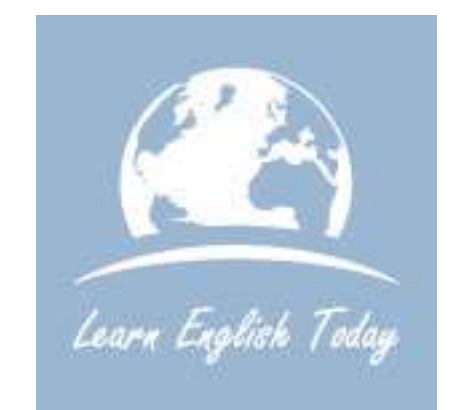

Crosswords, jumbled sentences, missing words, matching exercises are tasks that the tool can offer. It allows students to easily learn new words as well as consolidate old ones and improve their grammar so that they can easily use English in the future. The games in which the students participate are prepared in four levels of difficulty, for which the relevant topics are prepared: Easy, Medium, More Difficult, Challenging. To further enable students to enter the world of play with English, the option "Write a story based on the words you enter" is available. Mentioned option allows them to create an interesting and fun story based on their own answers.

#### https://www.learn-english-today.com/ wordgames.html

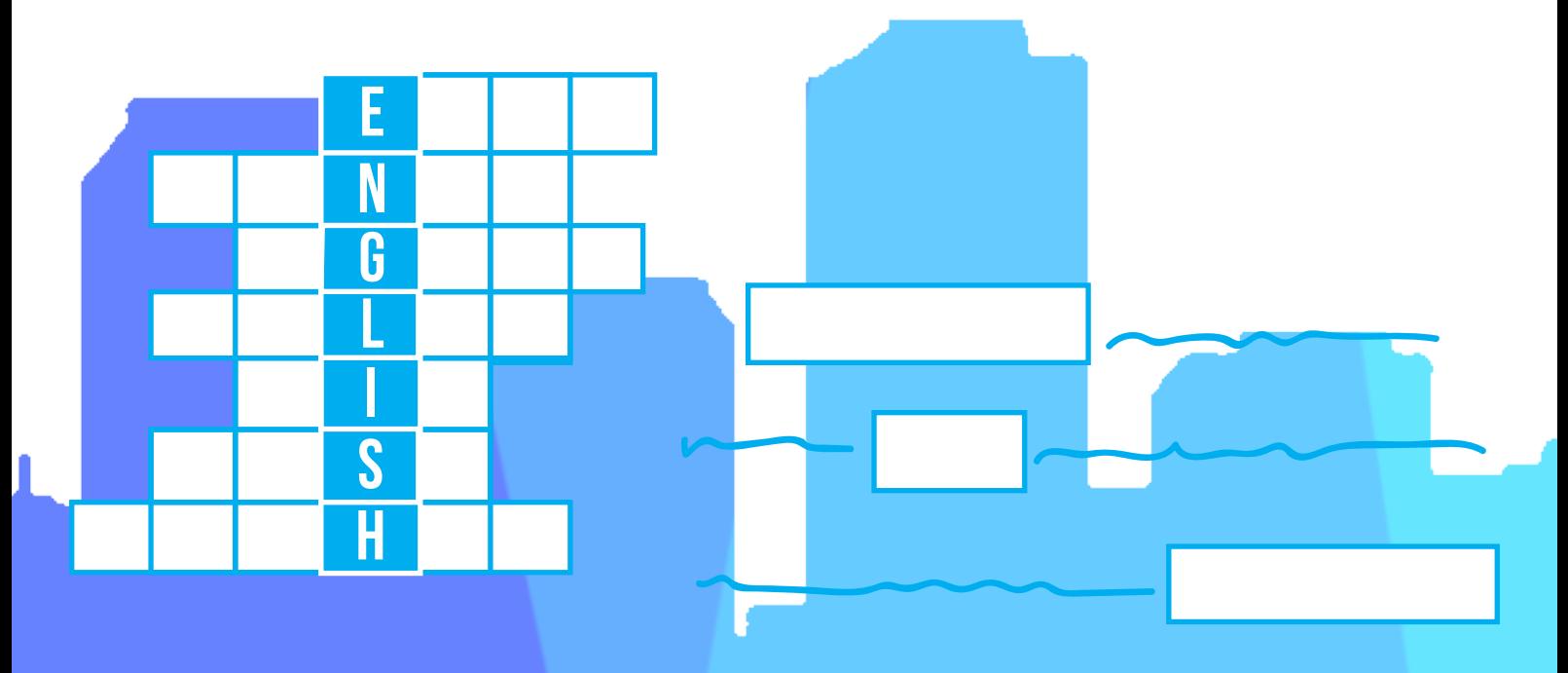

# **appearance by fis**

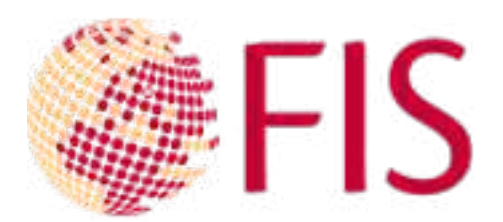

Thanks to this task, students can become familiar with adjectives describing appearance. The most important part is to match the appropriate descriptions to the displayed images. The main descriptive adjectives are in bold. This is a timely task to test their level of English in terms of describing a person's or object's characteristics.

http://esl.fis.edu/vocab/q21/appearance\_r.htm

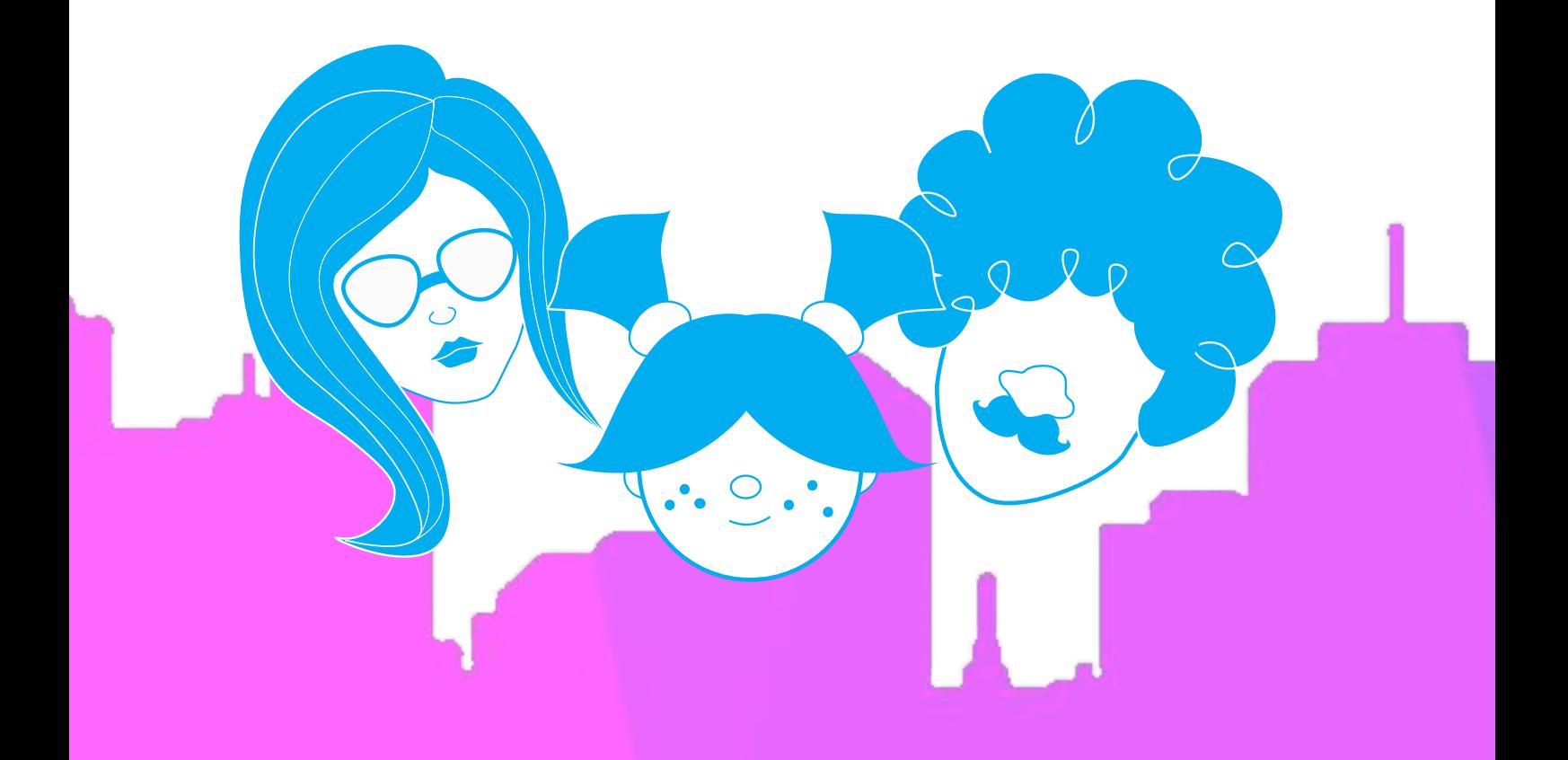

# **barbecue party with esl-lab**

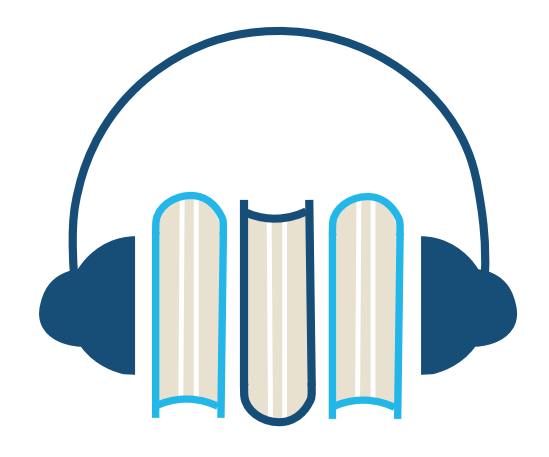

"Barbecue Party" is listening comprehension with time limit: after students hear a recording they answer questions. In case of mistakes, they listen again with a transcript and answer again analyzing the mistake they had made during the first attempt. In addition to listening tasks, this tool also includes: pre-listening exercise, idiom learning, vocabulary practice, post-listening exercise and online investigation.

https://www.esl-lab.com/intermediate/ barbecue-party/

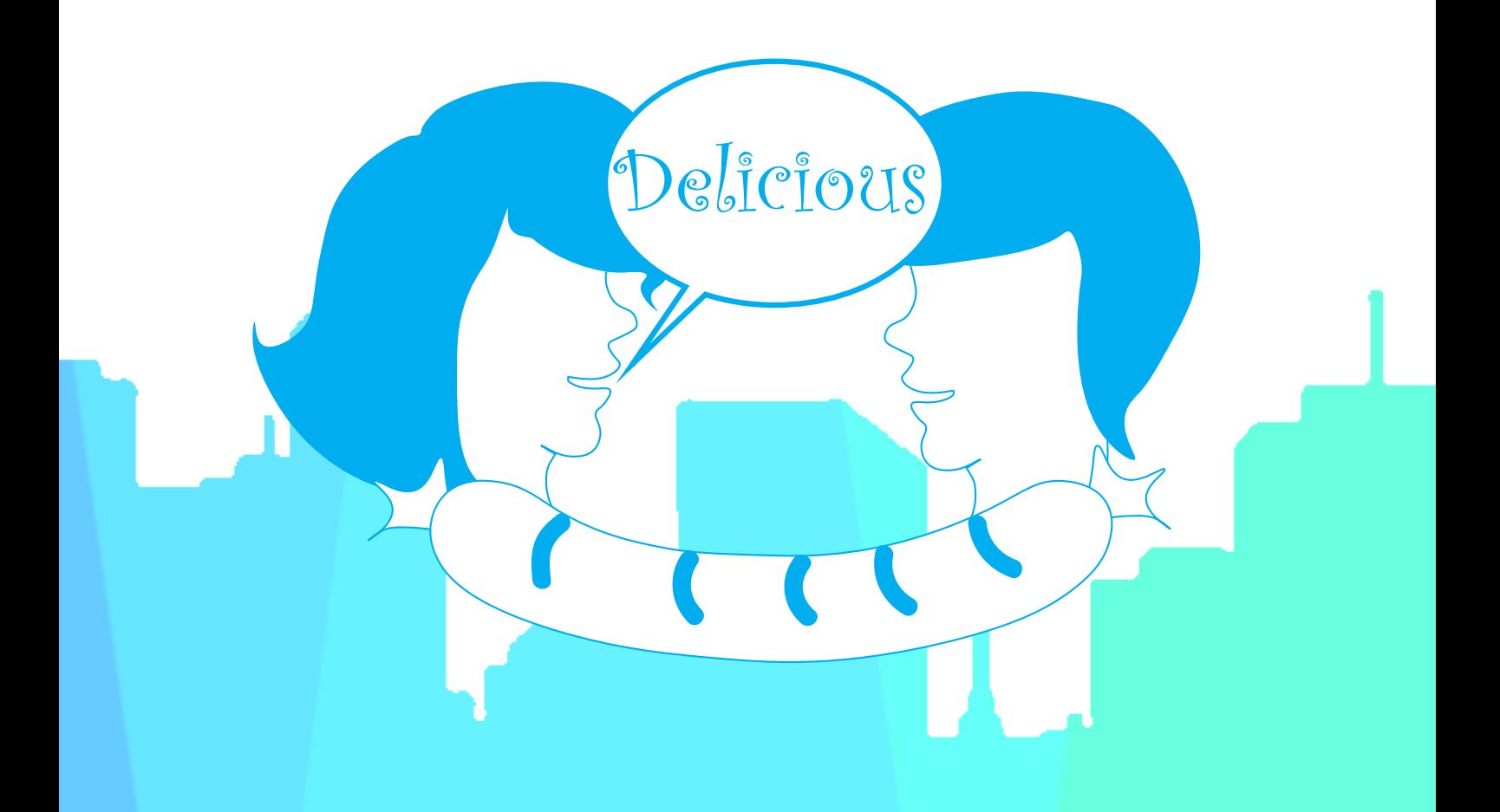

# **reading & idel**

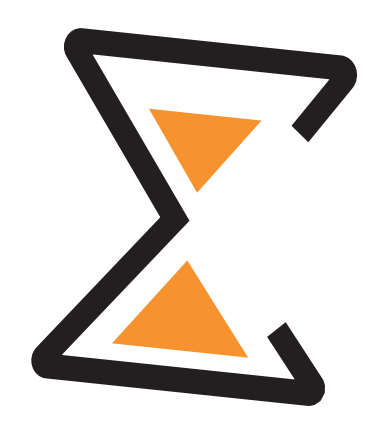

Other interesting task for students is reading a short, funny story that includes some difficult vocabulary. The students might need teachers' help to explain the meaning of certain phrases or words . This task allows the students to learn new vocabulary in a humorous way. The story is also available as an audible version to allow students to learn how to accurately pronounce words.

### http://www.isel.pl/materialy/czytelnia/ tekst.php?nt=1

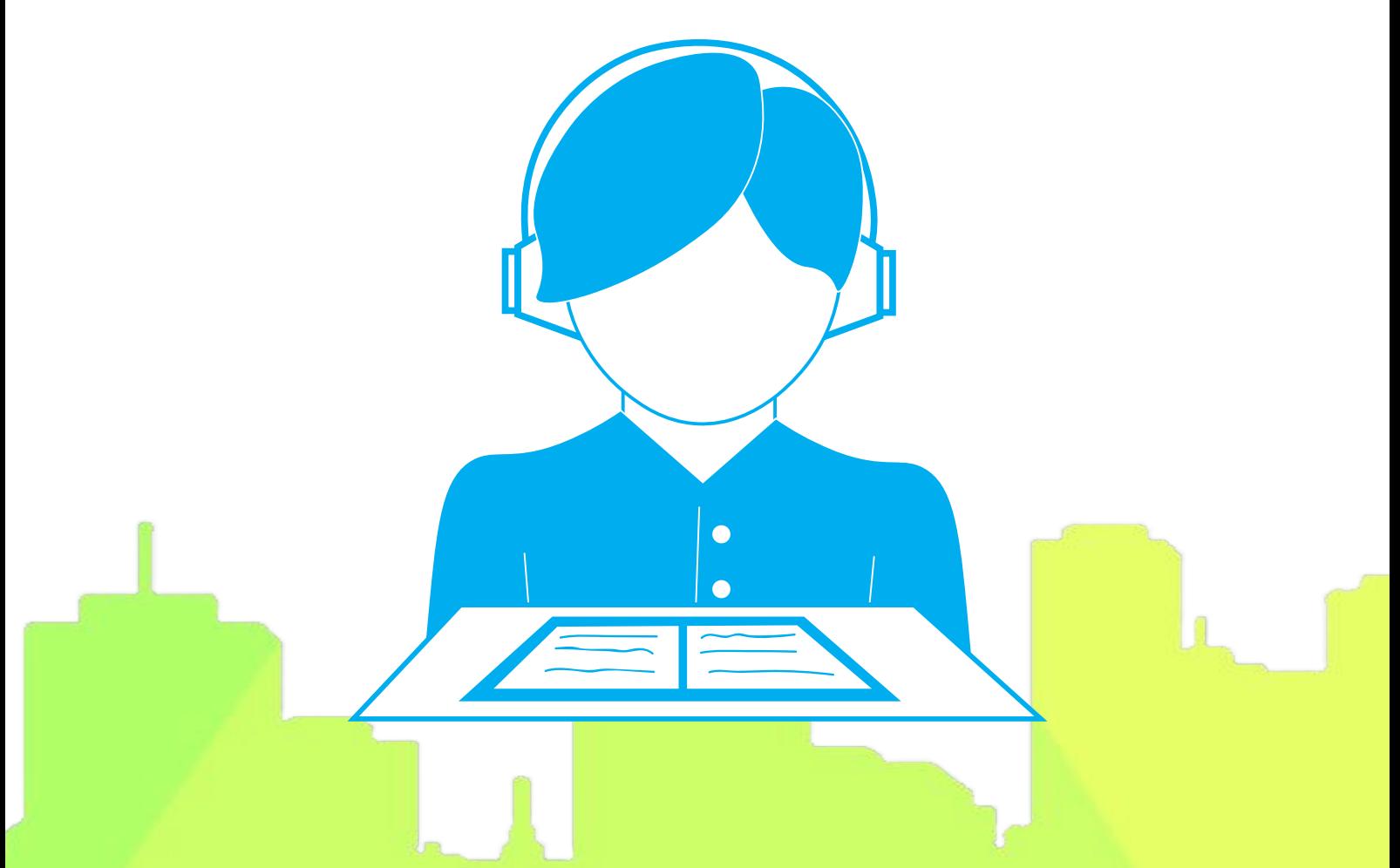

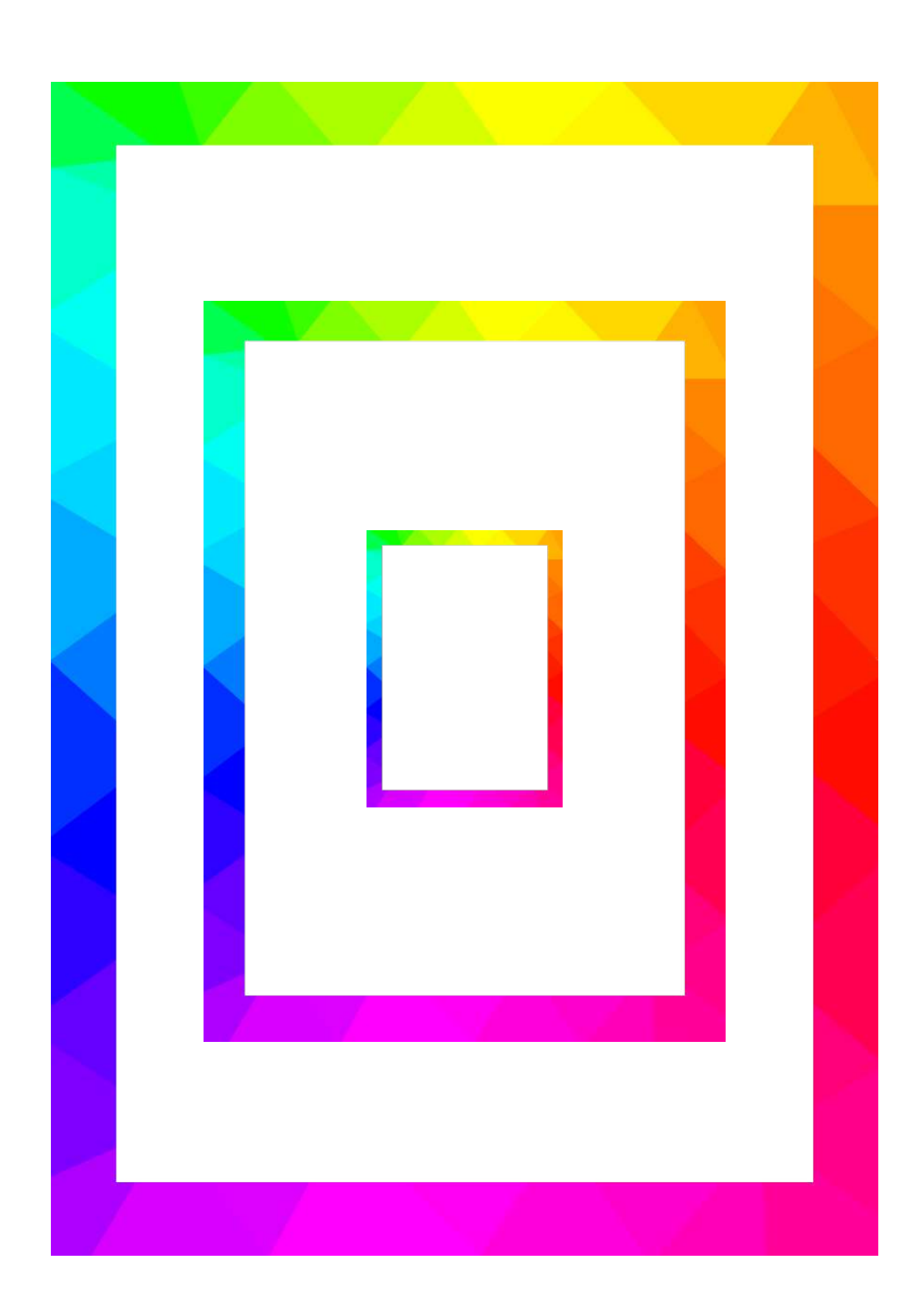

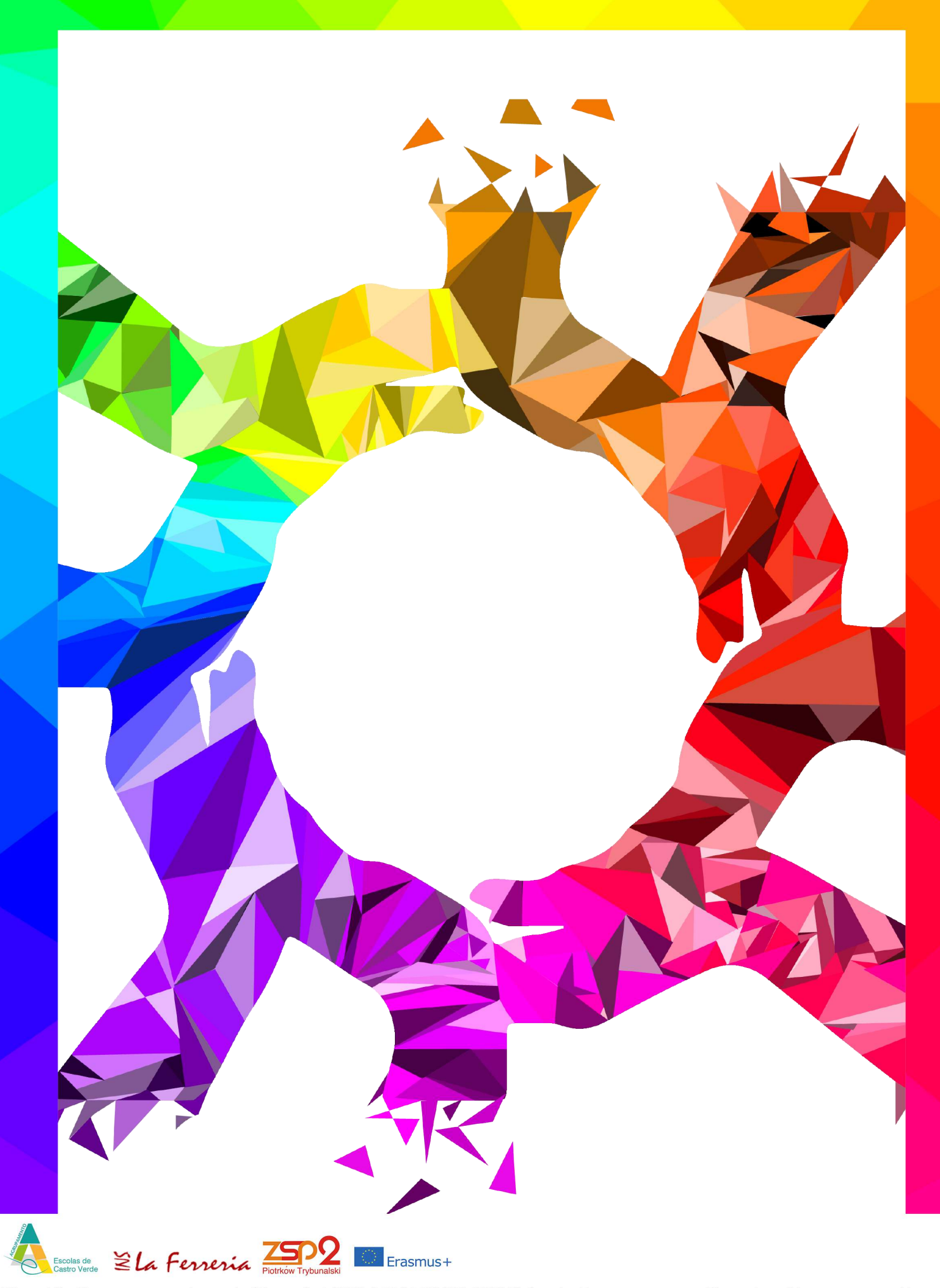

The publication was prepared as part of the project 2018-1-PL01-KA229-050968\_1 under Erasmus+ program. The partnership was composed by Zespół Szkół Ponadgimnazjalnych Nr 2 in Piotrków Trybunalski from Poland, Agrupamento de Escolas de Castro Verde from Portugal and IES LA FERRERIA from Spain. The graphic design has been prepared by students from Technikum 15 in Wrocław from Poland.